# USER GUIDE 2022 ASUS Zenbook 14X  $\bigcirc$  1998  $\overline{\phantom{0}}$

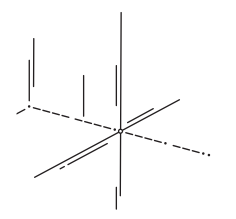

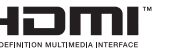

(вс

HB19283 מהדורה ראשונה / ינואר 2022

### **מבט מלמעלה**

**הערה:** פריסת המקלדת עשויה להשתנות בהתאם לאזור או למדינה. התצוגה מלמעלה עשויה גם להשתנות בהתאם לדגם של מחשב המחברת.

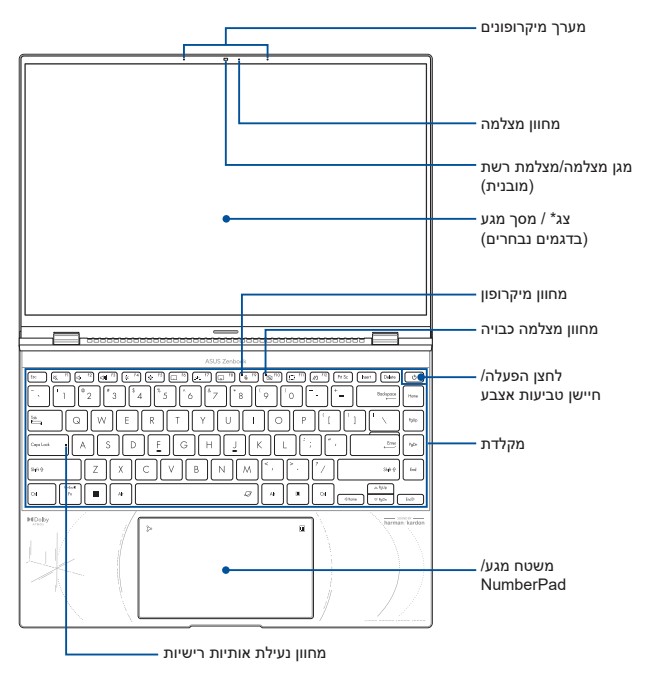

#### **\* כתב ויתור:**

תצוגה ממושכת של תמונות סטטיות או בעלות ניגודיות גבוהה עלול לגרום לצריבה של התמונה בצגי OLED. מחשב מחברת של ASUS עם צג OLED (בדגמים נבחרים) מצמצם את הפוטנציאל לצריבת תמונה על ידי הגדרת Mode Dark( מצב כהה( ב-Windows כברירת מחדל ומקצר את משך חוסר הפעילות עד לכיבוי של המסך. מומלץ להפעיל שומר מסך מצויר עם רקע כהה ולהימנע מהגדרת צג ה-OLED בבהירות מרבית כדי להאריך את תוחלת החיים של צג ה-OLED שלך.

## **יציאות קלט/פלט וחריצים**

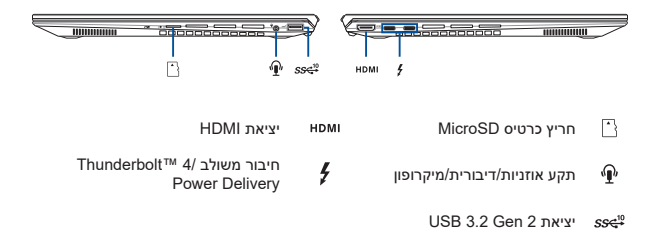

#### **חשוב!**

למניעת נזקים, יש להשתמש במקורות חשמל A/5V20 לטעינת מחשב המחברת באמצעות היציאה המשולבת Delivery Power USB . לקבלת מידע נוסף וסיוע, יש לפנות למרכז שירות של ASUS.

### **שימוש בלוח המספרים**

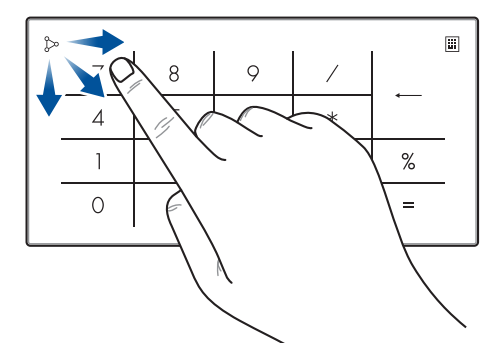

- לחץ על במשך שנייה שלמה למעבר בין מקשי המספרים ולוח המגע.
	- אפשר להקיש על כדי לכוון את הבהירות של לוח המספרים.
- אפשר ללחוץ לחיצה ארוכה על ולהחליק בלוח המספרים כדי לפתוח את המחשבון של Windows.

**חשוב!** יש לשים לב לכך שכל הגרסאות של NumberPad נתמכות רק על ידי מערכת ההפעלה החדשה ביותר של Windows Microsoft.

**הערה:** כדי להשתמש בפונקציות '%' ו-'=', יש להגדיר את שפת הקלט לאנגלית.

## **הגדרה של אנימציית השער**

כשפותחים את MyASUS בפעם הראשונה, בוחרים באפשרות **Next( הבא(** להדרכה בהגדרה של אנימציית השער.

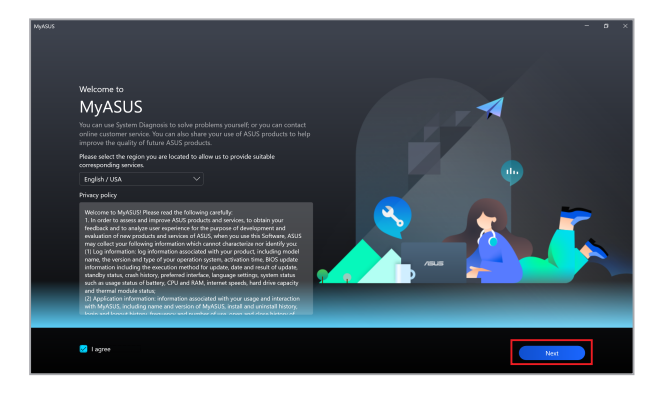

#### **כוונון אנימציות השער**

לכוונון אנימציית השער:

- 1. פותחים את MyASUS ובוחרים באפשרות **Customization( התאמה אישית(** < **Exclusives( בלעדיים(**.
- 2. בתפריט **Animations( אנימציות(**, בוחרים בערכת נושא מתוך **library Content )ספריית התוכן(** ומגדירים את **Speed( מהירות(**.
	- 3. לסיום, בוחרים באפשרות **effect Apply( החלת אפקט(**.

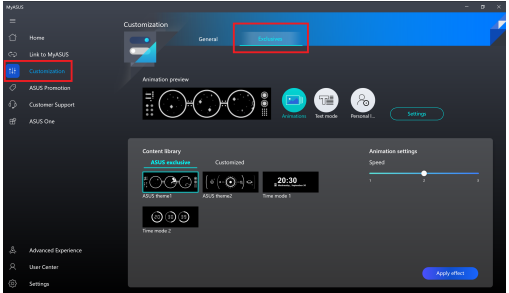

#### **כוונון מצב הטקסט**

לכוונון מצב הטקסט:

- 1. בתפריט **mode Text( מצב טקסט(**, בוחרים בטקסט שיופיע על השער מתוך **Text template( תבנית טקסט(** ומגדירים את **Speed( מהירות(**.
	- 2. לסיום, בוחרים באפשרות **effect Apply( החלת אפקט(**.

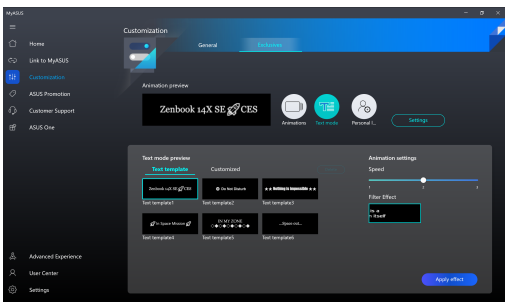

להתאמה אישית של מצב הטקסט:

- 1. בתפריט **mode Text( מצב טקסט(**\ בוחרים באפשרות **Customized( מותאם אישית(** להגדרת הטקסט, כיוון היישור והגופן.
- 2. בוחרים באפשרות **template to Save( שמירה לתבנית(** ויוצרים שם לערכת הנושא כשהבקשה **theme my Create( יצירת ערכת הנושא שלי(** מופיעה ולוחצים על **Done )סיום(**.
- 3. מוצאים את ערכת הנושא שנוצרה לפני כן מתוך **template Text( תבנית טקסט(** ולוחצים על **effect Apply( החלת טקסט(**.

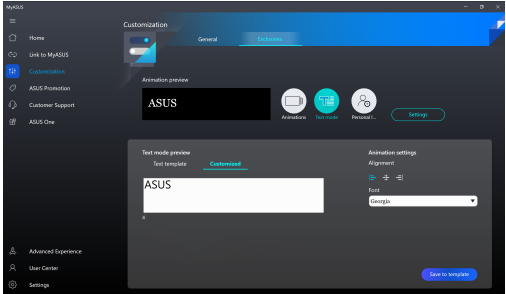

#### **כוונון התווית האישית**

לכוונון התווית האישית:

- 1. בתפריט **label Personal( תווית אישית(**, בוחרים את התווית שתופיע על השער מתוך **library Content( ספריית התוכן(**.
- 2. מכווננים את האפשרויות שב-**settings Animation( הגדרות אנימציה(** ולסיום לוחצים על **effect Apply( החלת אפקט(**.

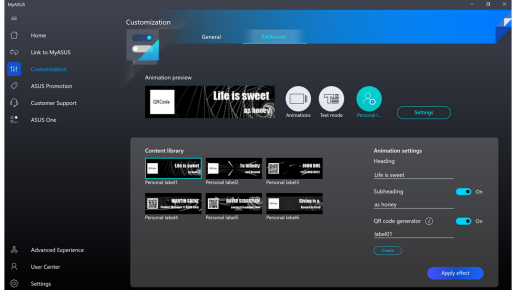

#### **צעדים ראשונים**

**חשוב!** אין להשתמש במחשב נייד זה לכריית מטבעות קריפטוגרפיים )היא צורכת כמות עצומה של חשמל ונדרש הרבה מאוד זמן כדי להשיג מטבע וירטואלי להמרה) ו/או פעילויות קשורות.

#### **.1 טעינת מחשב המחברת**

- A. חבר את כבל מתאם החשמל אל מתאם החשמל.
- B. חבר את מתאם החשמל אל יציאת חיבור החשמל של מחשב המחברת.
	- C. חבר את מתאם החשמל אל מקור החשמל במתח של 240-100 וולט.

**חשוב!** השתמש רק במתאם החשמל המצורף לטעינת הסוללה ולהספקת חשמל למחשב המחברת.

**הערה:** מראה מתאם החשמל עשוי להשתנות, בהתאם לדגם ולאזור שלך.

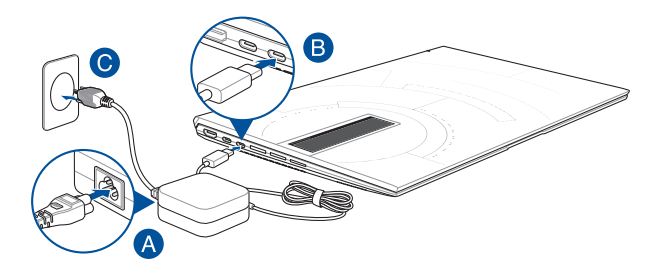

#### **.2 הרם את המסך כדי לפתוח אותו**

#### **.3 לחץ על לחצן ההפעלה**

טען את מחשב המחברת במשך **3 שעות** לפני השימוש הראשון בסוללה.

### **הודעות בטיחות למחשב המחברת**

#### **אזהרה!**

תחתית מחשב המחברת יכולה להתחמם מאוד בזמן השימוש או בזמן טעינת הסוללה. כדי למנוע פציעה כתוצאה מחשיפה לחום, אין להשאיר את מחשב המחברת על הירכיים או חלקי הגוף השונים. כאשר עובדים עם מחשב המחברת, אין להניח אותו על משטחים אשר עלולים לחסום את פתחי האוורור.

#### **זהירות!**

- יש להשתמש במחשב מחברת זה רק בסביבה שבה הטמפרטורה היא בין (F41°( C95°F) 35°C-55°C
- עיין במדבקת הדירוג שבתחתית מחשב המחברת כדי לוודא שמתאם החשמל תואם לדירוג החשמל.
- מתאם החשמל עשוי להתחמם מאוד במהלך השימוש. אין לכסות את מתאם החשמל ויש לשמור אותו הרחק מהגוף כשהוא מחובר למקור חשמל.

#### **חשוב!**

- יש לוודא שמחשב המחברת מחובר למתאם החשמל לפני הפעלתו בפעם הראשונה. יש לחבר תמיד את כבל החשמל לשקע בקיר בלי להשתמש בכבלים מאריכים. למען בטיחותך, חבר מכשיר זה לשקע חשמל מקורקע בלבד.
- כאשר משתמשים במחשב המחברת באמצעות מתאם חשמל, שקע החשמל חייב להיות קרוב ליחידה ונגיש.
	- מצא את מדבקת דירוג הפלט/קלט על מחשב המחברת כדי לוודא שדירוג הקלט/פלט תואם למתאם החשמל. לחלק ממחשבי המחברת יש מספר דירוגי פלט חשמלי בהתאם ליחידות הזמינות.
		- פרטי מתאם חשמל:
		- מתח כניסה: 100-240VAC
		- תדירות כניסה: 50-60 הרץ
		- מדורג יציאה מתח: 5 אמפר )100 וואט(
			- זרם יציאה מדורג: V20

#### **אזהרה!**

יש לקרוא את האזהרות הבאות לגבי סוללת מחשב המחברת:

- רק טכנאים מורשים של ASUS רשאים .<br>להסיר את הסוללה הפנימית של המכשיר )לסוללה שאינה ניתנת להסרה בלבד.(
- הסוללה שבה נעשה שימוש במכשיר עלולה לגרום לשריפה או כוויה כימית אם היא מוצאת או מפורקת.
- יש לפעול על פי הכתוב במדבקות האזהרה לשמירה על בטיחותך האישית.
	- אם הסוללה מוחלפת בסוללה מסוג שגוי, היא עלולה להתפוצץ.
		- אין להשליך אותה לאש.
- לעולם אין לנסות לקצר את סוללת מחשב המחברת.
- לעולם אין לנסות לפרק ולהרכיב מחדש את הסוללה )לסוללה שאינה ניתנת להסרה בלבד.(
- הפסק להשתמש בה אם מצאת דליפה.
	- חובה למחזר סוללה זו ורכיביה או להשליך אותה כראוי.
	- שמור על הסוללה ורכיבים קטנים אחרים הרחק מהישג ידם של ילדים.

### **מידע לגבי זכויות יוצרים**

הנך מכיר בזאת כי כל הזכויות במדריך זה נשארות של ASUS. כל אחת ואחת מהזכויות, לרבות, איך אינו מוגבל אל, הזכויות המופיעות במדריך או באתר האינטרנט, הן ויישארו קניינה הבלעדי של ASUS ו/או מי מהמורשים מטעמה. שום דבר מהאמור במדריך זה אינו מעביר אף זכות, או מקנה זכות כלשהי לך.

ASUS מעניקה מדריך זה של "ASUS "ללא אחריות מאף סוג שהוא. המפרטים והמידע המופיעים במדריך זה נכתבו למטרות מידע בלבד וכפופים לשינוי בכל עת ללא התראה מראש, ואין לפרשם כהתחייבות מצד **ASUS** 

**זכויות יוצרים © 2022 INC COMPUTER ASUSTeK. כל הזכויות שמורות.**

## **הגבלת החבות**

ייתכנו מצבים שבהם, עקב מחדל מצד ASUS או חבות אחרת שלה, תהיה זכאי לפיצוי מצדASUS. במקרים כאלה, ללא קשר לסיבה שבגללה תהיה זכאי לפיצויים מצד ,ASUS החבות של ASUS מסתכמת בנזקי גוף (כולל מוות) ובנזק לקניין מוחשי ולקניין אישי מוחשי; או לחילופין כל נזק בפועל וישיר כתוצאה משגיאה או כשל במילוי חבות חוקית במסגרת הצהרת האחריות, עד למחיר הרשום בחוזה של כל אחד מהמוצרים.

האחריות של ASUS מסתכמת בפיצוי עבור האבדן, הנזק או התביעות על בסיס עילה חוזית, נזיקית או הפרה במסגרת הצהרת אחריות זו.

מגבלה זו חלה גם על הספקים והמשווקים של ASUS. זוהי האחריות המשותפת המרבית של ,ASUS הספקים שלה והמשווק שלך.

בשום נסיבות שהן, לא תחול על ASUS חבות בכל אחד מהמקרים הבאים: 1( כל תביעת נזיקין שיגיש נגדך צד שלישי: 2) אבדו נתונים או נזק לנתונים: 3) נזק מיוחד. נלווה או עקיף או נזק כלכלי תוצאתי כלשהו (לרבות אבדו רווחים או חסכונות.) גם אם הובאה לידי ASUS או מי מספקיה או המשווק שלך האפשרות לקיומם.

#### **שירות ותמיכה**

להורדת הגירסה המלאה של המדריך האלקטרוני, עבור לאתר שלנו ובחר בשפה המתאימה:

#### https://www.asus.com/il/support

MyASUS מציעה מבחר של תכונות תמיכה, לרבות פתרון בעיות, אופטימיזציה של ביצועי המוצר ושילוב של תוכנות ASUS ומסייעת לארגן את שולחן העבודה האישי ולהגדיל את נפח האחסון. ניתן למצוא פרטים נוספים  $https://www.asus.com/il/support/FAQ/1038301/$ בכתובת

## **הצהרת אזהרת חשיפה לתדרי רדיו )RF )בהתאם ל-FCC**

**אזהרה!** כל שינוי שלא אושר במפורש על ידי הצד האחראי לעמידה בדרישות עלול לבטל את ההרשאה שניתנה למשתמש להפעיל את הציוד.

הציוד תואם למגבלות חשיפת הקרינה של FCC לסביבה בלתי מבוקרת. כדי לעמוד בדרישות החשיפה לתדרי רדיו של FCC, יש להימנע ממגע ישיר עם אנטנת השידור במהלך השידור. על משתמשי הקצה לפעול על פי הוראות ההפעלה הפרטניות לשמירה על תאימות החשיפה לתדרי רדיו.

### **התראות בטיחות של UL**

- אין להשתמש במחשב המחברת בקרבת מים, למשל, ליד אמבטיה, ג'קוזי, כיור או גיגית, במרתף לח או בקרבת בריכת שחיה.
- אין להשתמש במחשב המחברת במהלך סערת ברקים. קיים סיכון קטן של התחשמלות מברק.
	- אין להשתמש במחשב המחברת בקרבת דליפת גז.
- אין להשליך את סוללת מחשב המחברת לאש, כיוון שהיא עלולה להתפוצץ. בדוק את התקנות המקומיות לגבי הוראות השלכה מיוחדות, כדי להפחית את הסיכון לפציעת אחרים כתוצאה משריפה או פיצוץ.
- אין להשתמש במתאמי חשמל או סוללות ממכשירים אחרים כדי להפחית את הסיכון לפציעת אחרים כתוצאה משריפה או פיצוץ. יש להשתמש רק במתאמים או סוללות מורשות שסופקו על-ידי היצרן או משווקים מורשים.

#### **הודעה בנוגע לציפוי**

**חשוב!** כדי להעניק בידוד חשמלי ולשמור על בטיחות בחשמל, המכשיר מצופה בחומר מבודד למעט במקומות שבהם נמצאות יציאות הקלט/פלט.

#### **מניעת איבוד שמיעה**

למניעת נזק אפשרי לשמיעה, אל תאזין לשמע בעוצמה גבוהה למשך זמן ארוך.

#### **דרישות בטיחות חשמל**

עבור מוצרים בעלי דירוג זרם חשמלי עד A6 ובמשקל עד 3 ק"ג נדרשים כבלי מתח שאושרו לשימוש בקוטר גדול או שווה ל: 0.75 ממ"ר ,G3 ,F-VV05H או 0.75 ממ"ר ,G2 ,F-VV05H.

מדריך למשתמש במחשב מחברת 13

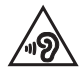

### **הצהרת תאימות לתקנת המוצרים הסביבתיים**

ASUS פועלת לפי עקרון העיצוב הירוק כדי לעצב ולייצר את המוצרים שלה, ולוודא שכל שלב במחזור חיי המוצר של ASUS עולה בקנה אחד עם תקנות הסביבה העולמיות. בנוסף, ASUS חושפת את המידע הרלוונטי בהתאם לדרישות הרגולציה. לעיון בגילוי המידע בהתאם לדרישות לתקנות -ASUSמצייתת להן, בקר בדף http://csr.asus.com/Compliance.htm.

## **REACH EU וסעיף 33**

תאם למסגרת הרגולטורית של REACH( רישום, הערכה, אישור והגבלה של חומרים כימיים( רשימת החומרים הכימיים שנכללים במוצרים שלנו זמינה באתר REACH ASUS שכתובתו .http://csr.asus.com/english/REACH.htm

## **EU RoHS**

מוצר זה תואם להנחיית RoHS EU. לקבלת פרטים נוספים, בקר בדף. .http://csr.asus.com/english/article.aspx?id=35

## **שירותי מחזור/השבה של ASUS**

תוכניות המחזור וההשבה של ASUS נובעות מהמחויבות שלנו לאמות המידה הגבוהות ביותר בכל הקשור להגנה על הסביבה. אנו מאמינים במתן פתרונות שיאפשרו לך למחזר באופן אחראי את המוצרים, הסוללות והרכיבים שלנו וכן את חומרי האריזה שלהם. בקר באתר http://csr.asus.com/english/Takeback.htm לקבלת מידע בדבר מחזור באזורים שונים

## **הנחיית Ecodesign**

האיחוד האירופי הכריז על מסגרת להגדרת הדרישות לעיצוב אקולוגי עבור מוצרים שצורכים אנרגיה )EC2009/125/). אמצעי ההטמעה הספציפיים נועדו לשפר את הביצועים הסביבתיים של מוצרים ספציפיים או סוגים מרובים של מוצרים. ASUS מספקת פרטי מוצרים באתר CSR של החברה. מידע נוסף זמין בדף 1555=https://csr.asus.com/english/article.aspx?id

### **מוצרים ברישום EPEAT**

הפרסום הציבורי של מידע סביבתי מהותי עבור מוצרי ASUS ברישום EPEAT( כלי להערכת מוצרים סביבתיים אלקטרוניים) זמין בדף: https://csr.asus.com/english/article.aspx?id=41. מידע נוסף על תוכנית EPEAT והנחיות רכישה זמין באתר www.epeat.net.

## **פרטים אודות חשיפה לתדרי RF) SAR(**

המכשיר עומד בדרישות השלטונות לחשיפה לגלי רדיו. מכשיר זה תוכנן ויוצר כך שלא יחרוג מהגבלות החשיפה לקרינת רדיו )RF )אשר נקבעו על-ידי ה-FCC( הוועדה האמריקאית הפדרלית לתקשורת( של שלטונות ארה"ב.

תקני החשיפה של מכשירים אלחוטיים מבוססים על יחידת מדידה בשם Rate Absorption Specific, )שיעור ספיגה סגולי(, או SAR. מגבלת SAR שנקבעה על ידי FCC היא kg/W .1.6 בבדיקות לערכי ה-SAR נבדקו מיקומי ההפעלה המאושרים על-ידי ה-FCC כאשר המכשיר משדר ברמות העוצמה הגבוהות ביותר שאושרו לכל ערוצי התדרים שנבדקו.

## **הצהרת תאימות רגולטורית מקוצרת עבור האיחוד האירופי**

Inc Computer ASUSTek מצהירה בזאת כי מכשיר זה תואם לדרישות החיוניות ולשאר הסעיפים הרלוונטיים של תקנה EU.2014/53/ ניתן לקרוא את הנוסח המלא של הצהרת התאימות הרגולטורית עבור האיחוד האירופי בכתובת https://www.asus.com/support/.

יש להגביל רשתות Fi-Wi הפועלות ברצועת התדרים 5150-5350 מגה-הרץ לשימוש בתוך מבנים סגורים בארצות המפורטות ברשימה הבאה:

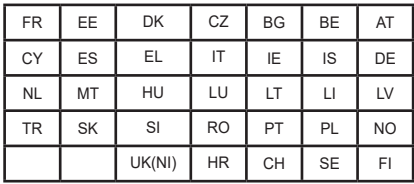

 $C \in$ 

## **פרטים אודות חשיפה לתדרי RF) SAR(**

מכשיר זו עומד בכל הדרישות של האיחוד האירופי )EU2014/53/ )בדבר מגבלת חשיפה של הציבור הרחב לשדות אלקטרומגנטית לשם הגנה על הבריאות.

המגבלות הן חלק מהמלצות מקיפות להגנה על הציבור הרחב. המלצות אלו פותחו ונבדקו על-ידי ארגונים מדעיים בלתי תלויים באמצעות הערכות שוטפות ויסודיות של מחקרים מדעיים. יחידת המדידה המומלצת על-ידי המועצה האירופית עבור מכשירים ניידים היא "קצב ספיגה סגולי" )SAR )ומגבלת ה-SAR היא 2.0 ואט/ק"ג בממוצע ל10- גר' של רקמת גוף. המכשיר עומד בדרישות של הוועדה הבינלאומית להגנה מפני קרינה לא מייננת )ICNIRP).

בהפעלה בצמוד לגוף, מכשיר זה נבדק ונמצא תואם להנחיות החשיפה של ICNIRP ולתקן האירופאי 62209-2 EN and 50566 EN. ערך ה-SAR נמדד כאשר המכשיר נוגע ישירות בגוף בזמן שידור עוצמת הפלט המרבית המורשית בכל רשתות התדרים של המכשיר הנייד.

על מנת שהמכשיר יעמוד בדרישות החשיפה לקרינת תדרי רדיו באירופה, יש לשמור על מרחק מזערי של 1 ס"מ בין גוף המשתמש לבין המכשיר, כולל האנטנה שלו, כאשר הוא בשימוש בצמוד לגוף.

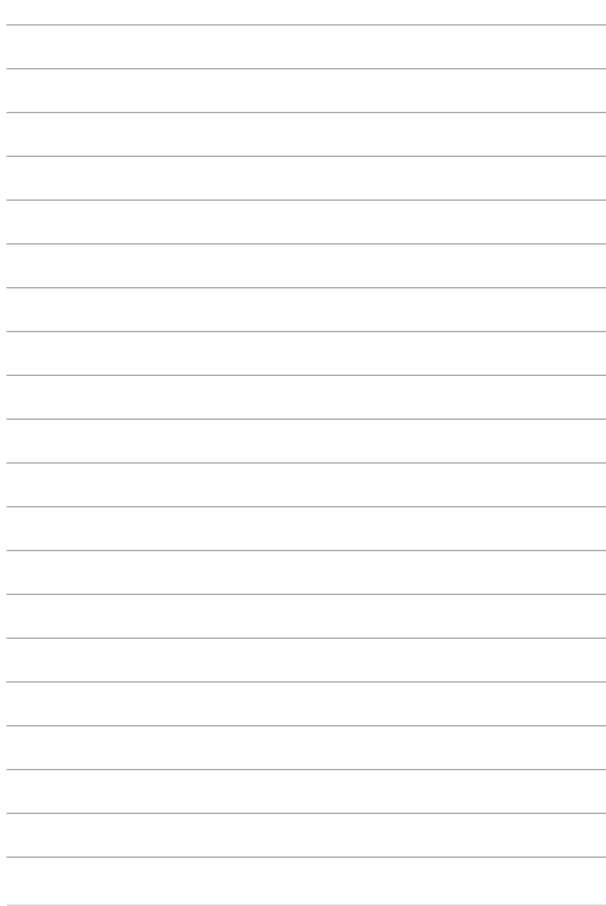

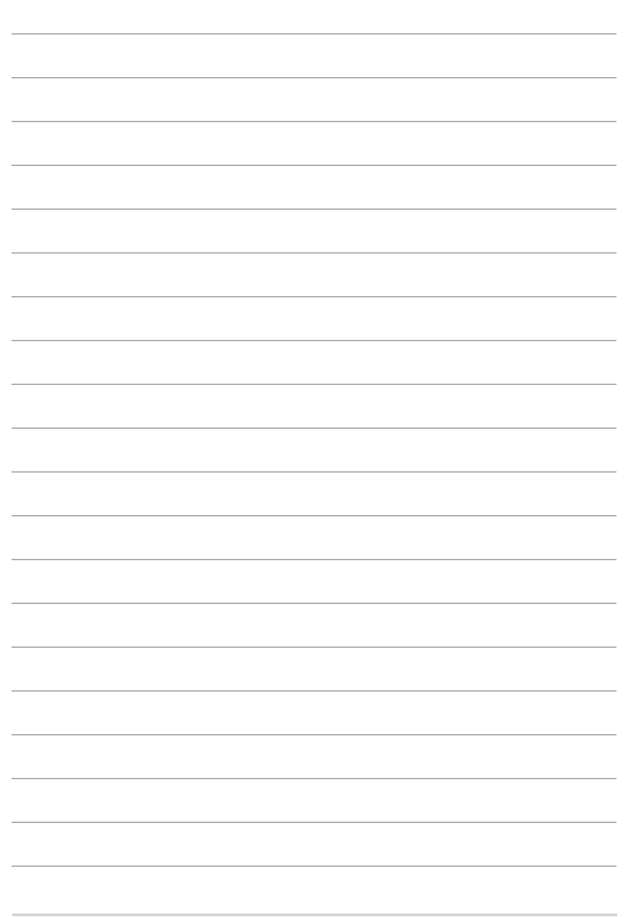

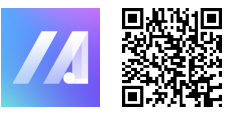

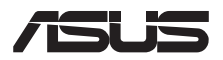

שאלות נפוצות של MyASUS